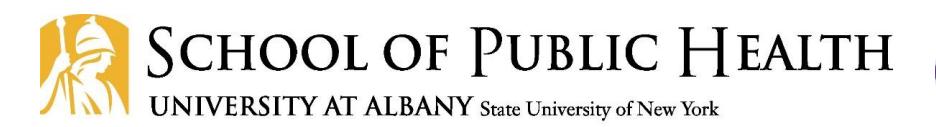

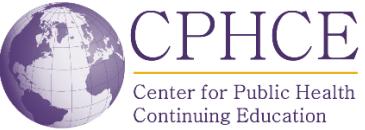

NEW YORK

# **Frequently Asked Questions and Answers about SCREEN Training**

**SCREEN Certification Training** 

Overview **DESCRIPTION** 

**UDIENCE** 

### **Registration & Payment**

**Question: How do I sign up for online SCREEN Training?**

**Answer:** Visit our website at [www.nysrhcfassessment.org](http://www.nysrhcfassessment.org/) Click on the SCREEN Trainings tab in the middle of the page. Read directions listed there and check the course specifications.

Access step-by-step registration instructions here: [https://www.albany.edu/sph/cphce/screen\\_registration\\_instructions.pdf](https://www.albany.edu/sph/cphce/screen_registration_instructions.pdf)

#### **Q: How do I pay for SCREEN?**

**A.** You may immediately pay by credit card. See the picture for an example of the payment page.

### **Q: Our facility cannot use a credit card for online payment. Do you accept checks?**

**A: Yes,** checks are accepted**.** Please note that a 10 business day hold will be placed on all checks.

**Make Checks Payable to:** University at Albany

**Mail Checks to:** Attn: SCREEN University at Albany 1 University Place, GEC-202 Rensselaer, NY 12144

**Amount:** \$275 per Trainee

#### **Please provide with check:**

- A point-of-contact person
- Email Address (a Transaction ID will be sent via email to access training)
- Telephone number

There is a \$20 charge for returned checks. To see the full University Returned Check policy please go to<http://www.albany.edu/studentaccounts/returned.php>

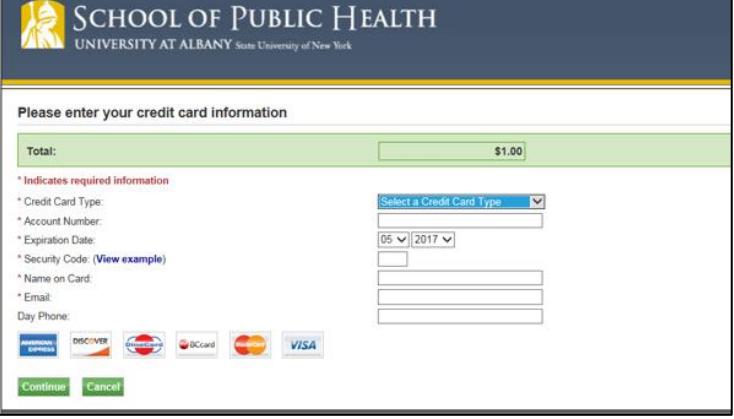

**NEED IT FAST?** *Immediate* **access to SCREEN training is only available by paying with a credit card.**

#### **Q: Can our facility register multiple people at once and if so, how?**

**A:** Purchases of six (6) or more SCREEN online training courses can be at one-time, at \$275 per trainee. Payment for the training may be made via credit card or check.

#### **Credit Card Payments:**

Email us at [nysrhcfassess@albany.edu](mailto:nysrhcfassess@albany.edu) to set up the purchase Subject Line: Multiple SCREEN Training Request

#### **Make Checks Payable to:** University at Albany

**Mail Checks to:** Attn: SCREEN, Multiple Training Request University at Albany 1 University Place, GEC-202 Rensselaer, NY 12144

#### **Please provide with check:**

- A point-of-contact person
- Email Address (a Transaction ID will be sent via email to access training)
- Telephone number

#### *\*\*Please note that a 10 business-days hold will be placed on all checks\*\**

There is a \$20 charge for returned checks. To see the full University Returned Check policy please go to<http://www.albany.edu/studentaccounts/returned.php>

#### **Q: Is there an option to take the training in-person?**

**A:** No, at this time, SCREEN is only available online.

### **Course Navigation and Technical Issues**

#### **Q: What computer/IT requirements are necessary to take the course online?**

**A:** Please check that the computer you intend to use for this online training uses the **most recent web browser**(s) (e.g., Firefox, Google Chrome, Explorer, etc.). The School of Public Health is unable to provide technical assistance

with this; please contact your facility ITS staff for more information.

#### **Q: Where can I find the resources I need to print for SCREEN training?**

**A.** Resources such as lesson handouts, the SCREEN Form, and the SCREEN Instruction Manual are available in the course under the DOCUMENTS tab on the top right- hand corner of the Welcome Page.

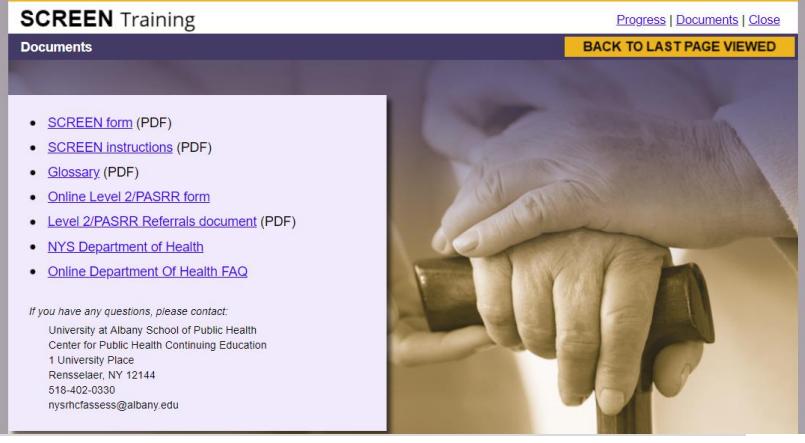

#### **Q: How long will it take me to complete the online SCREEN course?'**

**A:** The course takes approximately 2 hours to complete. There is also a 20 question post-test after the final module.

#### **Q: When will I receive my SCREENER ID card?**

**A:** An evaluation and post-test (with a passing score of 80%) are required to receive a SCREENER ID. Your SCREENER ID will be available immediately upon successful course completion. You can log back into the course to retrieve and print your SCREENER ID at any time.

#### **Q: Where is the post-test located?**

**A:** After you complete the course, you will automatically be given access to the post-test.

#### **Q: What happens if I don't pass the post-test?**

**A:** You have up to 3 attempts to pass the post-test. After 3

unsuccessful attempts, there is a \$25 processing fee to retake the exam (3 more attempts are included in this fee).

### **SCREENER ID and Continuing Education Questions**

#### **Q: Are continuing education credits available for taking this course?**

**A:** Yes, contact hours in nursing continuing education (2 hours) and self-study continuing education hours for social work (1.75 hours) are available. An evaluation and post-test (with a passing score of 80%) are required to receive continuing education credits. You will choose which credits you would like to receive. A continuing education certificate will be available immediately upon successful course completion, if credits are requested.

#### **Q: I cannot find my SCREEN card. How do I find my ID card if I need to reprint it?**

**A:** You may **log in** a[t www.phtc-online.org](http://www.phtc-online.org/) and you will find a link to the "Certificate and Card" under the SCREEN course listed in "My Trainings." You can print your SCREENER ID card from there.

#### **Q: I cannot remember if I am SCREEN certified – how can I check that?**

**A.** If you are unable to find your record via the above process, you can request your information by completing our [Reissue Request Form,](https://ualbany-sph.informz.net/survistapro/sn.asp?gid=27835C06-19C1-4F37-84C7-9A51F08A80A2) or by emailing a request t[o nysrhcfassess@albany.edu.](mailto:nysrhcfassess@albany.edu)

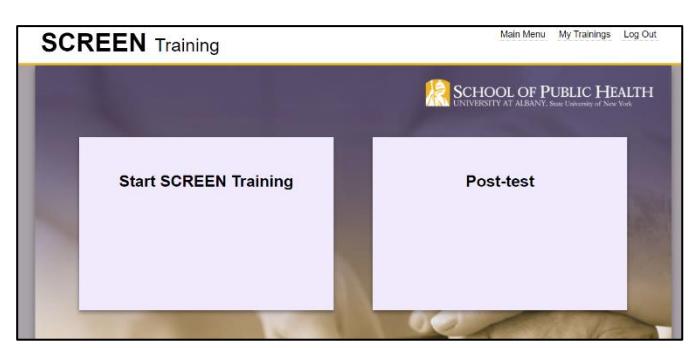

#### **Q: I am from a facility; is there any way for me to confirm that an employee is SCREEN certified?**

**A:** There is not a database of certified SCREENERS available to the public. If you, or your employee, wish to confirm SCREEN certification; information can be requested by completing our [Reissue Request Form,](https://ualbany-sph.informz.net/survistapro/sn.asp?gid=27835C06-19C1-4F37-84C7-9A51F08A80A2) or by emailing a request t[o nysrhcfassess@albany.edu.](mailto:nysrhcfassess@albany.edu)

#### **Q: I lost my password and cannot log in. How do I request a new password?**

**A:** You can look up your username and password on the PHTC Online website at: [www.phtc-online.org.](http://www.phtc-online.org/)

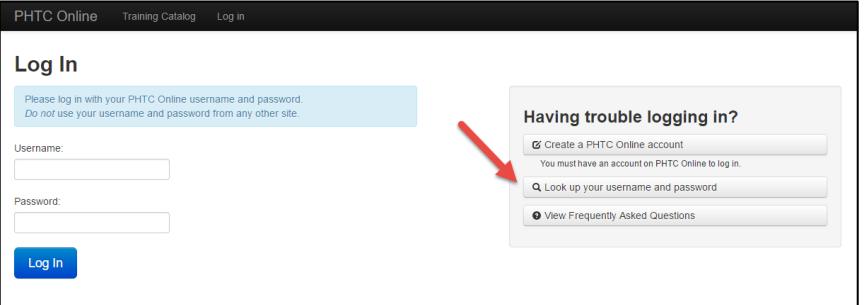

See the picture for an example.

## **SCREEN Certification Coverage/Other Certifications**

#### **Q: Will this training certify me to for H/C PRI as well?**

**A: NO.** The Hospital/Community Patient Review Instrument (H/C PRI) training and certification is **separate** from SCREEN training and certification. You can find more information about H/C PRI training at: [http://www.albany.edu/sph/cphce/pri-SCREEN.shtml](http://www.albany.edu/sph/cphce/pri-screen.shtml) - click on the PRI tab in the middle of the page.

#### **Q: Should I take H/C PRI or SCREEN training, or both?**

**A:** We cannot advise you on which training you need. Please see the websit[e www.nysrhcfassessment.org](http://www.nysrhcfassessment.org/) for more information on the purpose of each training and target audiences. If you are still unsure, contact your facility or your supervisor for clarification.

#### **Q: What should I do if I have questions about** *using or completing* **a SCREEN assessment in my facility?**

**A:** Please direct questions about how to use or complete the SCREEN assessment to the New York State Department of Health: [hcpriSCREEN@health.ny.gov.](mailto:hcpriscreen@health.ny.gov)

#### **Q: I have already taken SCREEN but it was a long time ago. Do I need to retake this training?**

**A:** Possibly. If you took the SCREEN training **prior to January 2009**, you will need to retake it to receive a new and valid SCREENER ID.

#### **Q: I am not an RN, can I still take the course and receive a SCREENER ID?**

**A:** Any professional with demonstrated skills in assessing psychosocial situations, including but not limited to registered nurses, social workers, and discharge planning professionals, may take the SCREEN training and receive a SCREENER ID.